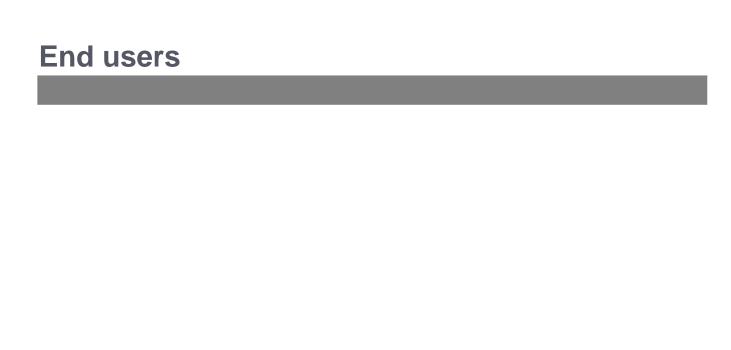

To make it possible to search at all, you have to active those users who should have access. Under End users, all users in the primary user system are listed, so it will be easy to click on those users you want to activate. Just remember to click "Update user access" when done.

Online URL: <a href="https://support.quikbox.com/article.php?id=222">https://support.quikbox.com/article.php?id=222</a>